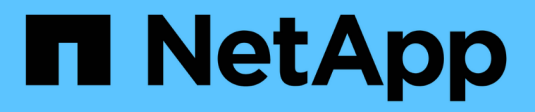

## **Sistema: Configuración de NVMe**

SANtricity 11.6

NetApp February 12, 2024

This PDF was generated from https://docs.netapp.com/es-es/e-series-santricity-116/sm-settings/nvmeoverview.html on February 12, 2024. Always check docs.netapp.com for the latest.

# Tabla de contenidos

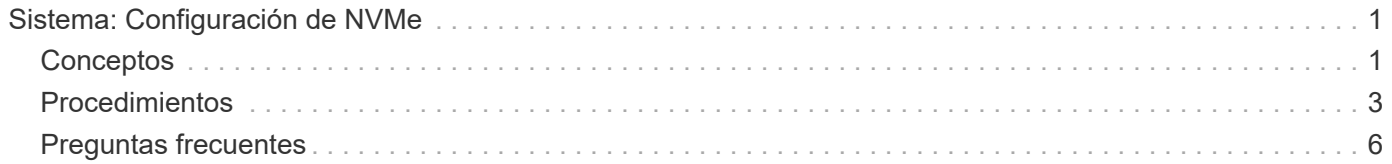

# <span id="page-2-0"></span>**Sistema: Configuración de NVMe**

## <span id="page-2-1"></span>**Conceptos**

### **Información general de NVMe**

Algunas controladoras incluyen un puerto para implementar NVMe (memoria no volátil rápida) en estructuras. NVMe permite una comunicación de alto rendimiento entre los hosts y la cabina de almacenamiento.

### **¿Qué es NVMe?**

*NVM* significa "memoria no volátil", y es una memoria persistente utilizada en muchos tipos de dispositivos de almacenamiento. *NVMe* (NVM Express) es una interfaz o un protocolo estandarizados diseñados específicamente para la comunicación de varias colas de alto rendimiento con dispositivos NVM.

#### **¿Qué es NVMe over Fabrics?**

*NVMe over Fabrics (NVMe-of)* es una especificación de tecnología que permite la transferencia de datos y comandos basados en mensajes de NVMe entre un equipo host y un almacenamiento a través de una red. Un host puede acceder a una cabina de almacenamiento NVMe (que se denomina *SUBSYSTEM*) con una estructura. Los comandos NVMe se habilitan y se encapsulan en capas de abstracción de transporte en el lado del host y del subsistema. Esto extiende la interfaz NVMe integral de alto rendimiento desde el host hasta el almacenamiento, además de estandarizar y simplificar el conjunto de comandos.

El almacenamiento NVMe-of se presenta a un host como dispositivo de almacenamiento basado en bloques local. El volumen (que se denomina *Namespace*) puede montarse en un sistema de archivos, como sucede con cualquier otro dispositivo de almacenamiento en bloques. Es posible usar la API de REST, la SMcli o SANtricity System Manager para aprovisionar el almacenamiento según sea necesario.

#### **¿Qué es un nombre completo de NVMe (NQN)?**

El nombre completo de NVMe (NQN) se utiliza para identificar el destino de almacenamiento remoto. El nombre completo de NVMe para la cabina de almacenamiento siempre es una asignación del subsistema que no puede modificarse. Hay un solo nombre completo de NVMe para toda la cabina. El nombre completo de NVMe se limita a 223 caracteres de longitud. Es posible compararlo con un nombre completo de iSCSI.

#### **¿Qué es un espacio de nombres y un identificador de espacio de nombres?**

Un espacio de nombres es el equivalente a una unidad lógica en SCSI, que está relacionada con un volumen en la cabina. El identificador de espacio de nombres (NSID) es equivalente a un número de unidad lógica (LUN) en SCSI. Es posible crear el NSID en el momento de la creación del espacio de nombres, y configurarlo con un valor entre 1 y 255.

#### **¿Qué es una controladora NVMe?**

Como un SCSI I\_T nexus, que representa la ruta desde el iniciador del host hasta el objetivo del sistema de almacenamiento, una controladora NVMe creada durante el proceso de conexión del host ofrece una ruta de acceso entre un host y los espacios de nombres en la cabina de almacenamiento. Un NQN para el host más un identificador de puerto de host identifican de manera única una controladora NVMe. Si bien una controladora NVMe solo puede asociarse con un solo host, puede acceder a varios espacios de nombres.

Es posible configurar los hosts que pueden acceder a determinados espacios de nombres y configurar el identificador de espacio de nombres para el host con SANtricity System Manager. A continuación, cuando se crea la controladora NVMe, esta puede acceder a la lista de identificadores de espacio de nombres creada y utilizada para configurar las conexiones permitidas.

## **Terminología de NVMe**

Conozca la forma en que los términos de NVMe se aplican a su cabina de almacenamiento.

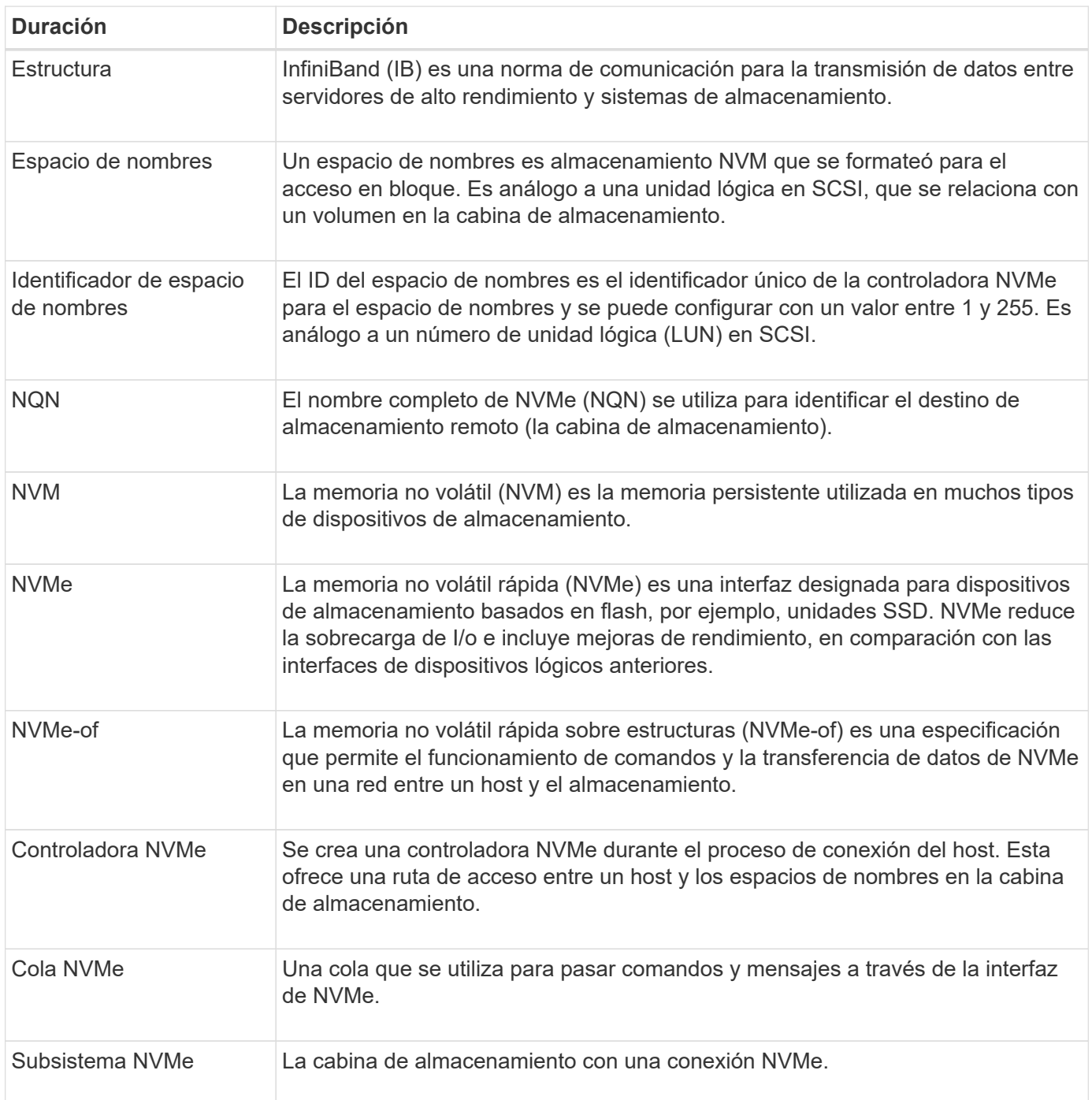

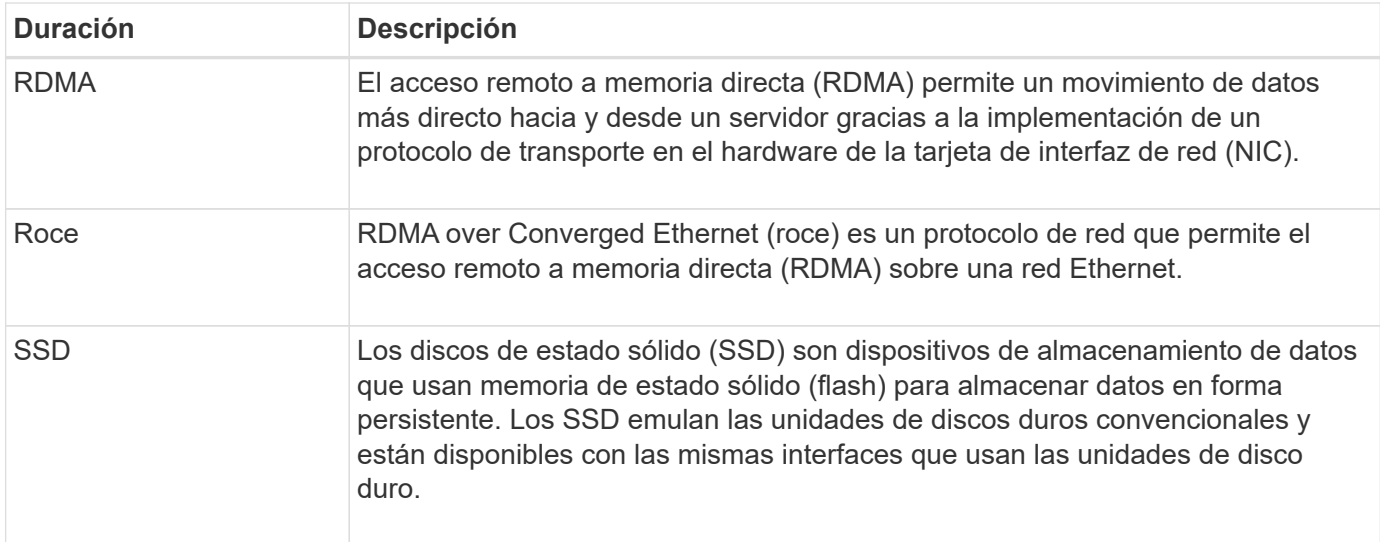

## <span id="page-4-0"></span>**Procedimientos**

## **Configure los puertos NVMe over InfiniBand**

Si la controladora incluye una conexión NVMe over InfiniBand, los ajustes del puerto NVMe se pueden configurar desde la página sistema.

#### **Antes de empezar**

- La controladora debe incluir un puerto de host NVMe over InfiniBand; de lo contrario, los ajustes de NVMe over InfiniBand no estarán disponibles en System Manager.
- Se debe conocer la dirección IP de la conexión de host.

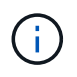

La configuración y las funciones de NVMe over InfiniBand aparecen solamente si la controladora de la cabina de almacenamiento contiene un puerto NVMe over InfiniBand.

#### **Pasos**

- 1. Seleccione **MENU:Settings[System]**.
- 2. En **Configuración de NVMe over InfiniBand**, seleccione **Configurar puertos NVMe over InfiniBand**.
- 3. Seleccione la controladora que tenga el puerto NVMe over InfiniBand que desea configurar. Haga clic en **Siguiente**.
- 4. Seleccione el puerto de HIC que desea configurar de la lista desplegable e introduzca la dirección IP.

Si desea configurar una cabina de almacenamiento EF600 con una HIC de 200 GB, este cuadro de diálogo muestra dos campos de dirección IP: Uno para un puerto físico (externo) y uno para un puerto virtual (interno). Debe asignar una dirección IP exclusiva a cada puerto. Estos ajustes permiten que el host establezca una ruta entre cada puerto y que la HIC alcance el rendimiento máximo. Si no se asigna una dirección IP al puerto virtual, la HIC se ejecutará a aproximadamente la mitad de su capacidad de velocidad.

- 5. Haga clic en **Finalizar**.
- 6. Restablezca el puerto NVMe over InfiniBand. Para ello, haga clic en **Sí**.

## **Configure los puertos NVMe over roce**

Si la controladora incluye una conexión para NVMe over roce (RDMA over Converged Ethernet), es posible configurar las opciones del puerto NVMe desde la página sistema.

#### **Antes de empezar**

- La controladora debe incluir un puerto de host NVMe over roce; de lo contrario, los ajustes de NVMe over roce no estarán disponibles en System Manager.
- Se debe conocer la dirección IP de la conexión de host.

#### **Pasos**

- 1. Seleccione **MENU:Settings[System]**.
- 2. En **Configuración de NVMe over roce**, seleccione **Configurar puertos NVMe over roce**.
- 3. Seleccione la controladora que tenga el puerto NVMe over roce que desea configurar. Haga clic en **Siguiente**.
- 4. Seleccione el puerto de HIC que desea configurar de la lista desplegable. Haga clic en **Siguiente**.
- 5. Configure las opciones del puerto.

Para ver todas las configuraciones de puerto, haga clic en el enlace **Mostrar más opciones de puerto** situado a la derecha del cuadro de diálogo.

#### **Detalles del campo**

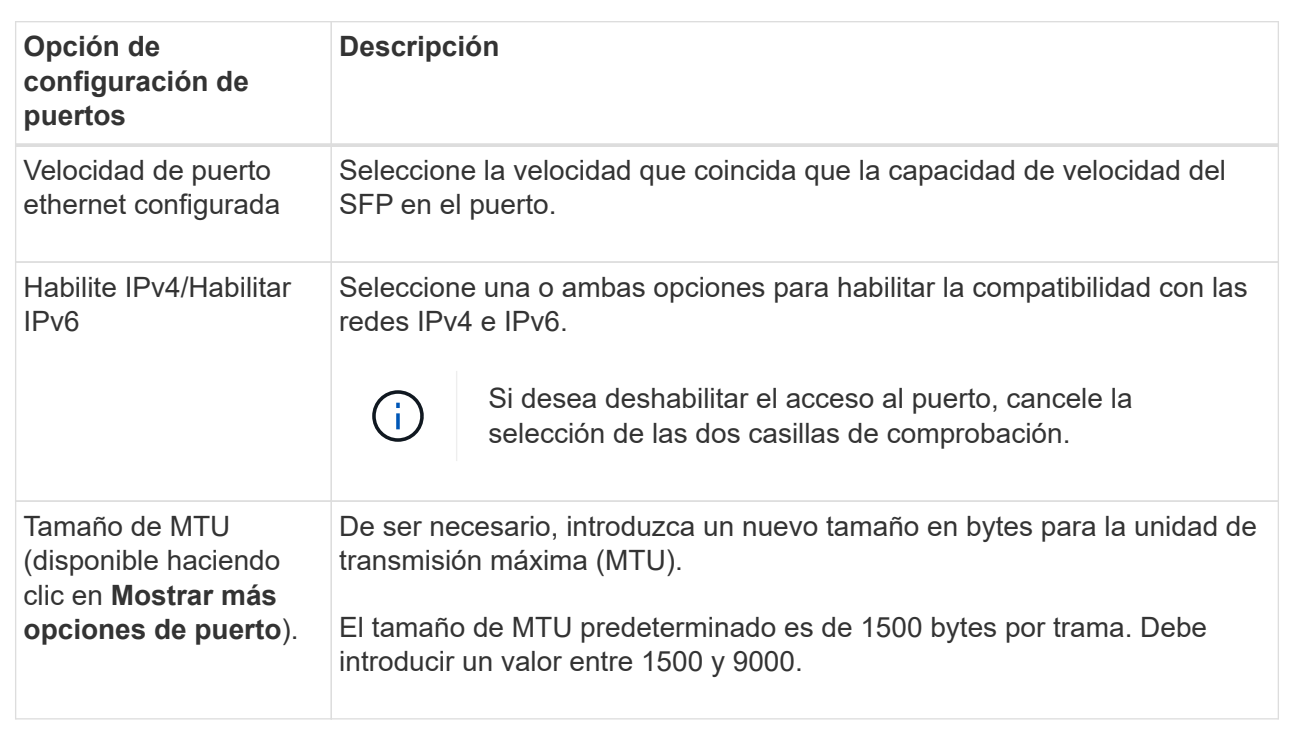

Si seleccionó **Activar IPv4**, se abre un cuadro de diálogo para seleccionar la configuración IPv4 después de hacer clic en **Siguiente**. Si seleccionó **Activar IPv6**, se abre un cuadro de diálogo para seleccionar la configuración de IPv6 después de hacer clic en **Siguiente**. Si seleccionó ambas opciones, primero se abre el cuadro de diálogo de configuración IPv4 y después de hacer clic en **Siguiente**, se abre el cuadro de diálogo de configuración de IPv6.

1. Configure los valores para IPv4 o IPv6 de forma automática o manual.

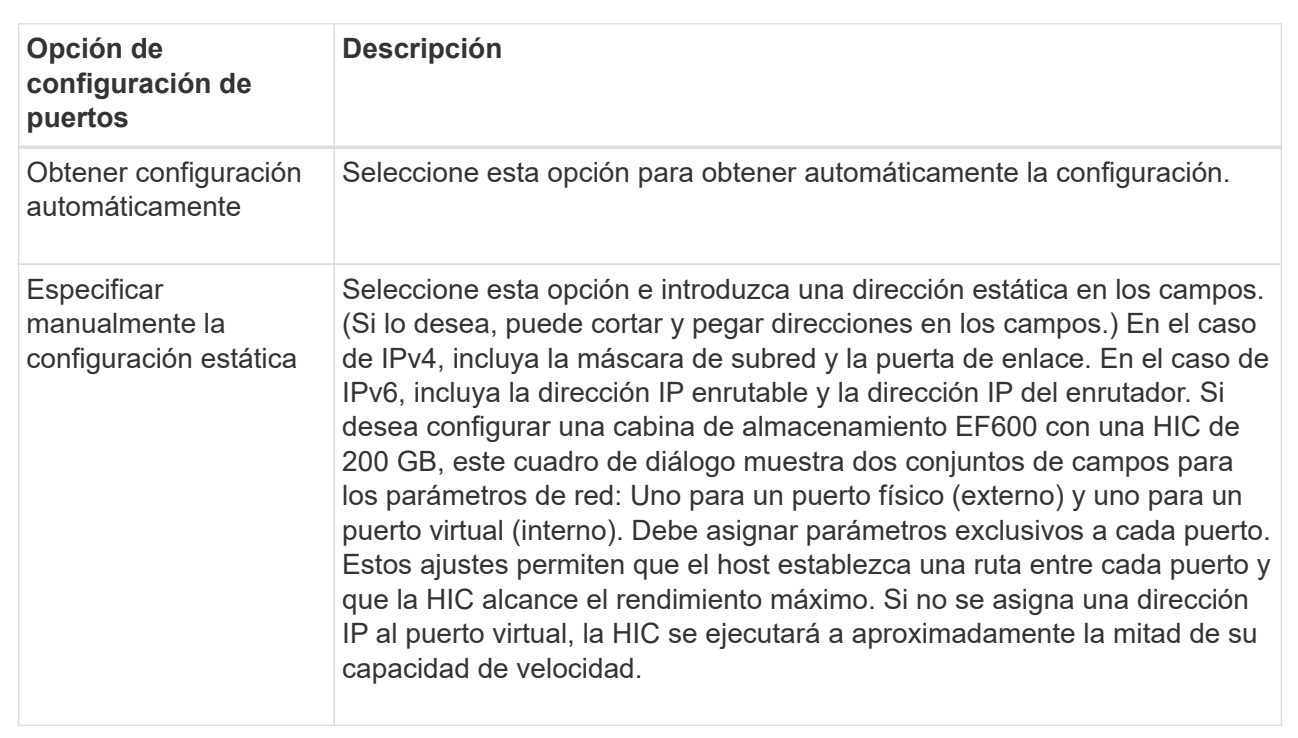

#### **Detalles del campo**

#### 2. Haga clic en **Finalizar**.

#### **Ver estadísticas de NVMe over Fabrics**

Es posible ver datos acerca de las conexiones NVMe over Fabrics a la cabina de almacenamiento.

#### **Acerca de esta tarea**

En System Manager, se muestran los siguientes tipos de estadísticas de NVMe over Fabrics. Todas las estadísticas son de solo lectura y no pueden configurarse.

- **Estadísticas del subsistema NVMe** muestra estadísticas para la controladora NVMe y su cola. La controladora NVMe ofrece una ruta de acceso entre un host y los espacios de nombres en la cabina de almacenamiento. Es posible revisar las estadísticas del subsistema NVMe para consultar elementos, como errores de conexión, reinicios y apagados.
- **Estadísticas de la interfaz RDMA** proporciona estadísticas para todos los puertos NVMe over Fabrics de la interfaz RDMA, que incluye estadísticas de rendimiento e información de errores de enlace asociados con cada puerto del switch. Esta pestaña solo se muestra cuando existen puertos NVMe over Fabrics disponibles.

Es posible ver cada una de las estadísticas como estadísticas sin configurar o estadísticas de base. Las estadísticas sin configurar son todas las estadísticas recogidas desde que se iniciaron las controladoras. Las estadísticas de base son las estadísticas de un momento específico que se recogen desde el establecimiento de la hora de la línea de base.

#### **Pasos**

- 1. Seleccione **MENU:Settings[System]**.
- 2. Seleccione **Ver estadísticas de NVMe over Fabrics**.
- 3. **Opcional:** para establecer la línea de base, haga clic en **establecer nueva línea de base**.

La configuración de la línea de base establece un nuevo punto de partida para la recogida de estadísticas. Se usa la misma línea de base para todas las estadísticas de NVMe.

## <span id="page-7-0"></span>**Preguntas frecuentes**

#### **¿Cómo se interpretan las estadísticas de NVMe over Fabrics?**

El cuadro de diálogo Ver estadísticas de NVMe over Fabrics muestra estadísticas para el subsistema NVMe y la interfaz RDMA. Todas las estadísticas son de solo lectura y no pueden configurarse.

- **Estadísticas del subsistema NVMe** muestra estadísticas para la controladora NVMe y su cola. La controladora NVMe ofrece una ruta de acceso entre un host y los espacios de nombres en la cabina de almacenamiento. Es posible revisar las estadísticas del subsistema NVMe para consultar elementos, como errores de conexión, reinicios y apagados. Para obtener más información sobre estas estadísticas, haga clic en **Ver leyenda de encabezados de tabla**.
- **Estadísticas de la interfaz RDMA** proporciona estadísticas para todos los puertos NVMe over Fabrics de la interfaz RDMA, que incluye estadísticas de rendimiento e información de errores de enlace asociados con cada puerto del switch. Esta pestaña solo se muestra cuando existen puertos NVMe over Fabrics disponibles. Para obtener más información sobre las estadísticas, haga clic en **Ver leyenda de encabezados de tabla**.

Es posible ver cada una de las estadísticas como estadísticas sin configurar o estadísticas de base. Las estadísticas sin configurar son todas las estadísticas recogidas desde que se iniciaron las controladoras. Las estadísticas de base son las estadísticas de un momento específico que se recogen desde el establecimiento de la hora de la línea de base.

### **¿Qué más debo hacer para configurar o diagnosticar NVMe over InfiniBand?**

En la tabla a continuación, se enumeran las funciones de System Manager que se pueden utilizar para configurar y gestionar sesiones NVMe over InfiniBand.

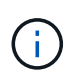

La configuración de NVMe over InfiniBand solo está disponible si la controladora de la cabina de almacenamiento incluye un puerto NVMe over InfiniBand.

#### **Configure y diagnostique NVMe over InfiniBand**

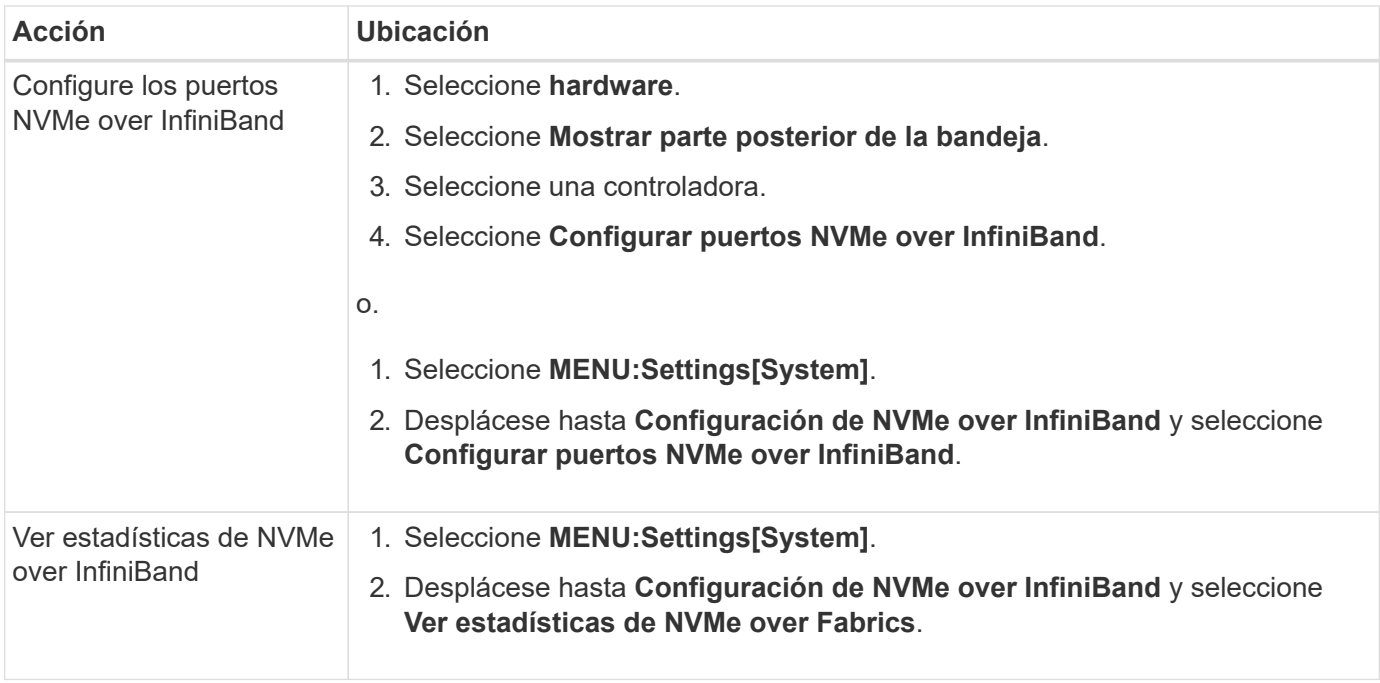

## **¿Qué más debo hacer para configurar o diagnosticar NVMe over roce?**

Es posible configurar y gestionar NVMe over roce desde las páginas hardware y Configuración.

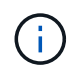

La configuración de NVMe over roce solo está disponible si la controladora de la cabina de almacenamiento incluye un puerto NVMe over roce.

#### **Configurar y diagnosticar NVMe over roce**

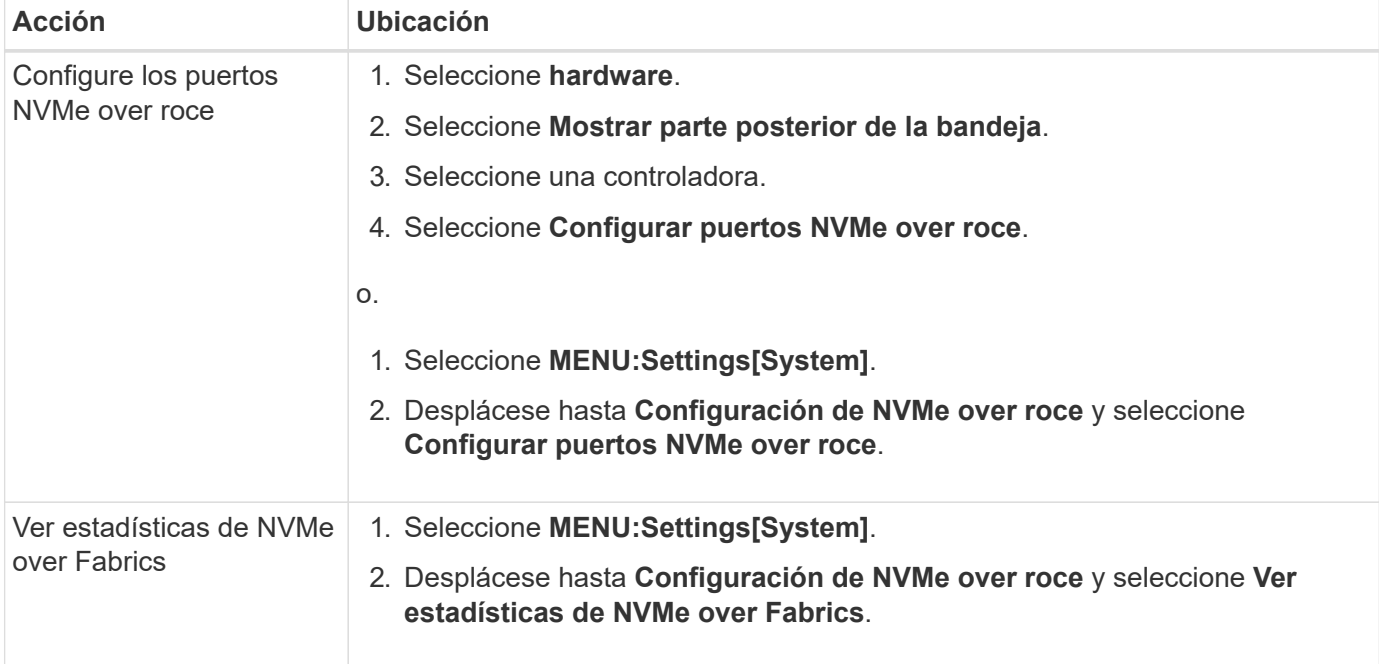

## **¿Por qué existen dos direcciones IP para un puerto físico?**

La cabina de almacenamiento EF600 puede incluir dos HIC: Una externa y una interna.

En esta configuración, la HIC externa se encuentra conectada a una HIC interna auxiliar. Cada puerto físico al que se puede obtener acceso desde la HIC externa tiene un puerto virtual asociado desde la HIC interna.

Para alcanzar el rendimiento máximo de 200 GB, es necesario asignar una dirección IP exclusiva a los puertos físico y virtual para que el host pueda establecer conexiones a ambos. Si no se asigna una dirección IP al puerto virtual, la HIC se ejecutará a aproximadamente la mitad de su capacidad de velocidad.

## **¿Por qué existen dos conjuntos de parámetros para un puerto físico?**

La cabina de almacenamiento EF600 puede incluir dos HIC: Una externa y una interna.

En esta configuración, la HIC externa se encuentra conectada a una HIC interna auxiliar. Cada puerto físico al que se puede obtener acceso desde la HIC externa tiene un puerto virtual asociado desde la HIC interna.

Para alcanzar el rendimiento máximo de 200 GB, es necesario asignar parámetros a los puertos físico y virtual para que el host pueda establecer conexiones a ambos. Si no se asignan parámetros al puerto virtual, la HIC se ejecutará a aproximadamente la mitad de su capacidad de velocidad.

#### **Información de copyright**

Copyright © 2024 NetApp, Inc. Todos los derechos reservados. Imprimido en EE. UU. No se puede reproducir este documento protegido por copyright ni parte del mismo de ninguna forma ni por ningún medio (gráfico, electrónico o mecánico, incluidas fotocopias, grabaciones o almacenamiento en un sistema de recuperación electrónico) sin la autorización previa y por escrito del propietario del copyright.

El software derivado del material de NetApp con copyright está sujeto a la siguiente licencia y exención de responsabilidad:

ESTE SOFTWARE LO PROPORCIONA NETAPP «TAL CUAL» Y SIN NINGUNA GARANTÍA EXPRESA O IMPLÍCITA, INCLUYENDO, SIN LIMITAR, LAS GARANTÍAS IMPLÍCITAS DE COMERCIALIZACIÓN O IDONEIDAD PARA UN FIN CONCRETO, CUYA RESPONSABILIDAD QUEDA EXIMIDA POR EL PRESENTE DOCUMENTO. EN NINGÚN CASO NETAPP SERÁ RESPONSABLE DE NINGÚN DAÑO DIRECTO, INDIRECTO, ESPECIAL, EJEMPLAR O RESULTANTE (INCLUYENDO, ENTRE OTROS, LA OBTENCIÓN DE BIENES O SERVICIOS SUSTITUTIVOS, PÉRDIDA DE USO, DE DATOS O DE BENEFICIOS, O INTERRUPCIÓN DE LA ACTIVIDAD EMPRESARIAL) CUALQUIERA SEA EL MODO EN EL QUE SE PRODUJERON Y LA TEORÍA DE RESPONSABILIDAD QUE SE APLIQUE, YA SEA EN CONTRATO, RESPONSABILIDAD OBJETIVA O AGRAVIO (INCLUIDA LA NEGLIGENCIA U OTRO TIPO), QUE SURJAN DE ALGÚN MODO DEL USO DE ESTE SOFTWARE, INCLUSO SI HUBIEREN SIDO ADVERTIDOS DE LA POSIBILIDAD DE TALES DAÑOS.

NetApp se reserva el derecho de modificar cualquiera de los productos aquí descritos en cualquier momento y sin aviso previo. NetApp no asume ningún tipo de responsabilidad que surja del uso de los productos aquí descritos, excepto aquello expresamente acordado por escrito por parte de NetApp. El uso o adquisición de este producto no lleva implícita ninguna licencia con derechos de patente, de marcas comerciales o cualquier otro derecho de propiedad intelectual de NetApp.

Es posible que el producto que se describe en este manual esté protegido por una o más patentes de EE. UU., patentes extranjeras o solicitudes pendientes.

LEYENDA DE DERECHOS LIMITADOS: el uso, la copia o la divulgación por parte del gobierno están sujetos a las restricciones establecidas en el subpárrafo (b)(3) de los derechos de datos técnicos y productos no comerciales de DFARS 252.227-7013 (FEB de 2014) y FAR 52.227-19 (DIC de 2007).

Los datos aquí contenidos pertenecen a un producto comercial o servicio comercial (como se define en FAR 2.101) y son propiedad de NetApp, Inc. Todos los datos técnicos y el software informático de NetApp que se proporcionan en este Acuerdo tienen una naturaleza comercial y se han desarrollado exclusivamente con fondos privados. El Gobierno de EE. UU. tiene una licencia limitada, irrevocable, no exclusiva, no transferible, no sublicenciable y de alcance mundial para utilizar los Datos en relación con el contrato del Gobierno de los Estados Unidos bajo el cual se proporcionaron los Datos. Excepto que aquí se disponga lo contrario, los Datos no se pueden utilizar, desvelar, reproducir, modificar, interpretar o mostrar sin la previa aprobación por escrito de NetApp, Inc. Los derechos de licencia del Gobierno de los Estados Unidos de América y su Departamento de Defensa se limitan a los derechos identificados en la cláusula 252.227-7015(b) de la sección DFARS (FEB de 2014).

#### **Información de la marca comercial**

NETAPP, el logotipo de NETAPP y las marcas que constan en <http://www.netapp.com/TM>son marcas comerciales de NetApp, Inc. El resto de nombres de empresa y de producto pueden ser marcas comerciales de sus respectivos propietarios.